## 単位変換の方法

PowerLab での信号のキャリブレーションは、 基準となる信号を一度入力していただき、 それを基にソフトウェア上で変換する流れとなっております。

- 1.キャリブレーション信号を記録します。(例えば 0g の信号と 100g の信号)
- 2. 記録を停止し、記録したキャリブレーション信号をマウスで囲い、黒反転させます。

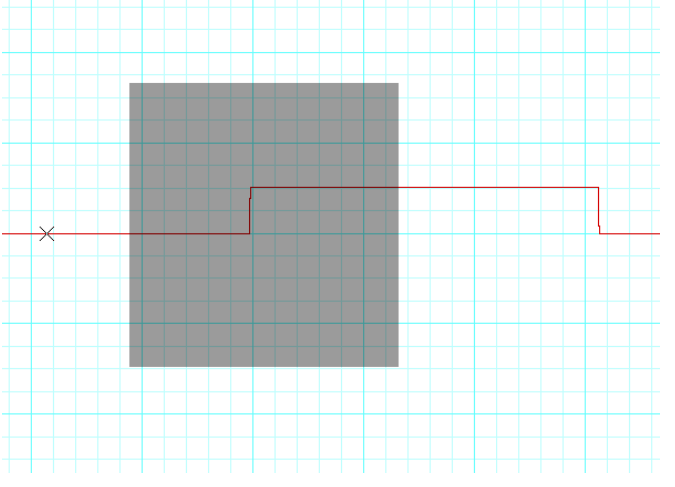

3. 右側に記載されたチャンネル名の右にある▼をクリックすると、プルダウンメニュー が表示されます。その中から「単位変換」を選択します。

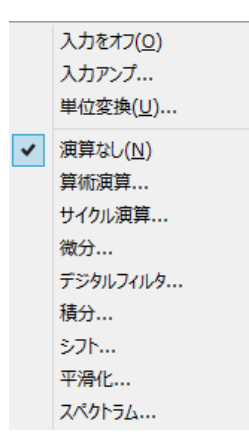

4.選択した部分がプレビュー部分に表示されます。

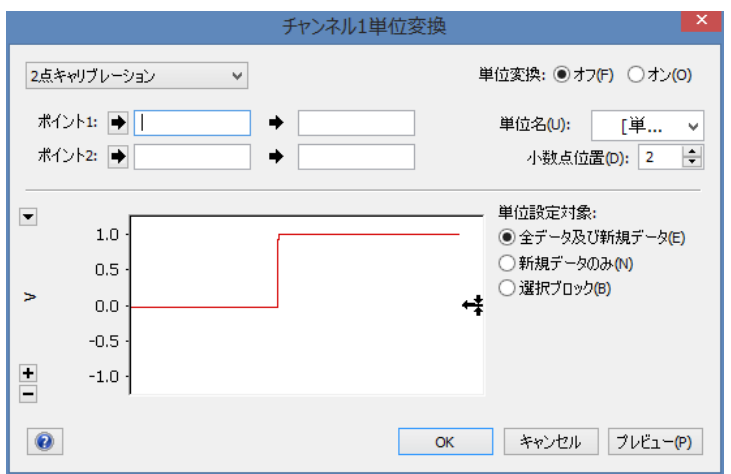

5. キャリブレーション信号の1つの点 (例えば 0g) の一部分をマウスで囲います。

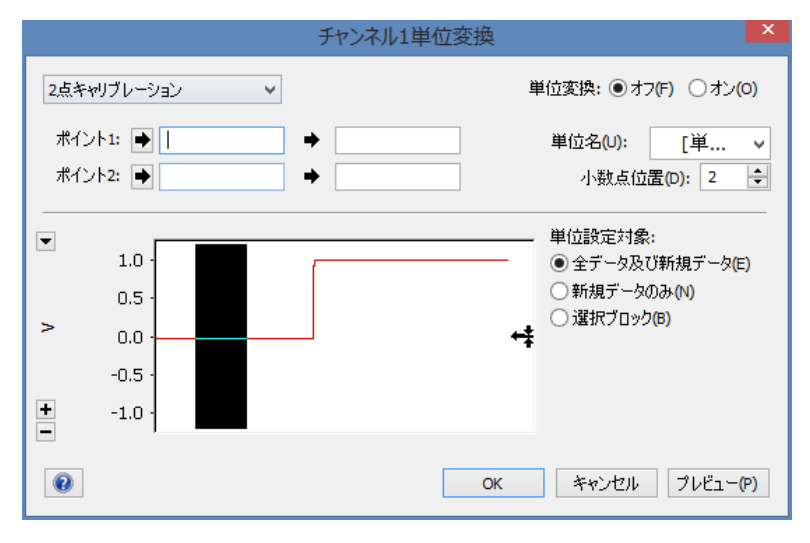

6.ポイント1の右側にある➡をクリックします。すると、選択した部分の平均値が右の 空欄に表示されます。

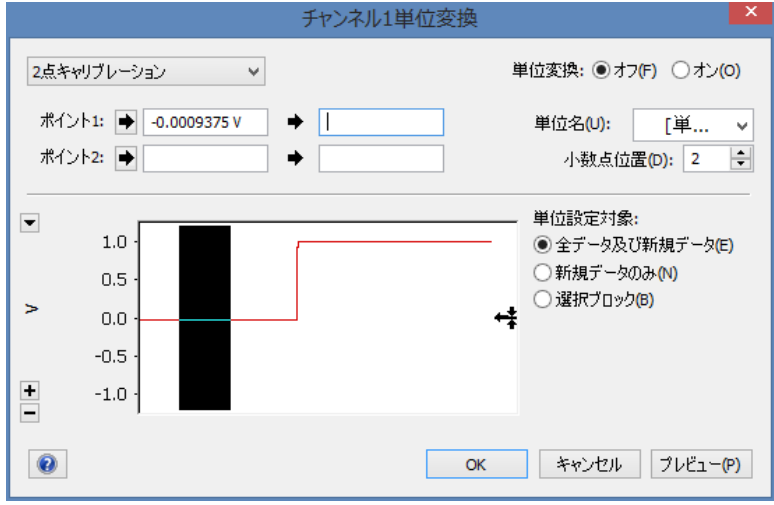

7.その右の空欄に、その点に対するキャリブレーションの値を入力します。(例えばゼロ)

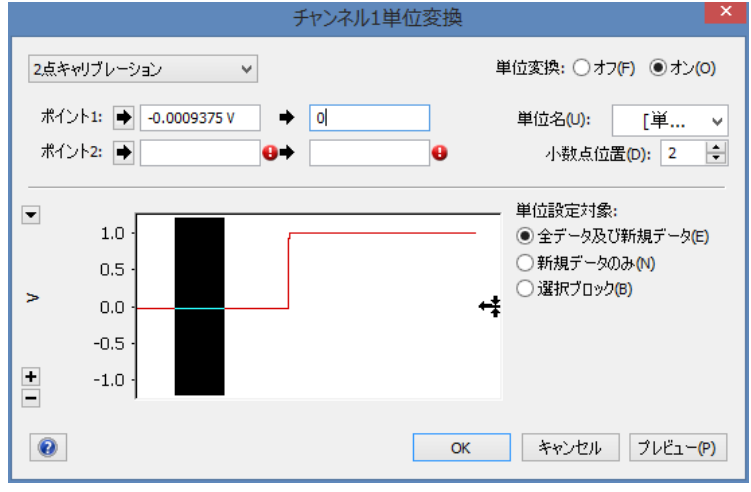

8.ポイント 2 に対しても同じ動作を繰り返します。(もう一つの点のキャリブレーション 値は 100 とします。)

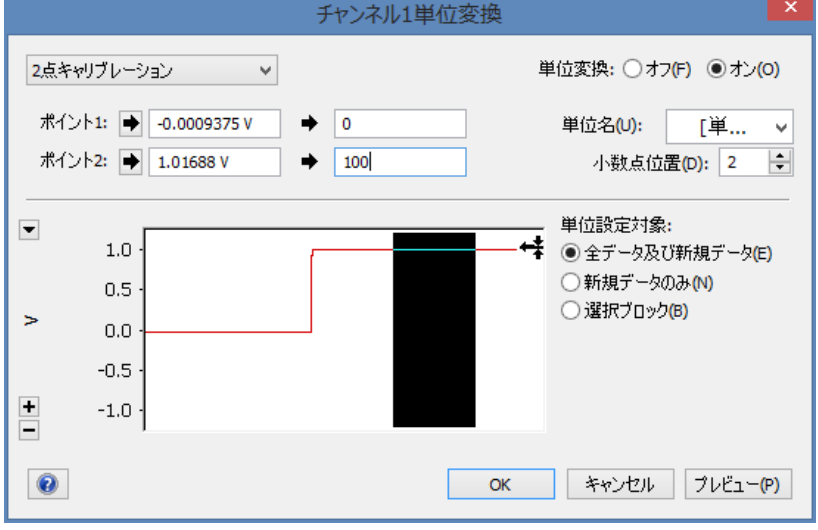

9.単位名の右をクリックし、該当する単位を選択します。(例えば g) 該当する単位がない場合は、リストの下の「単位設定」を選択することで、 単位を設定することができます。

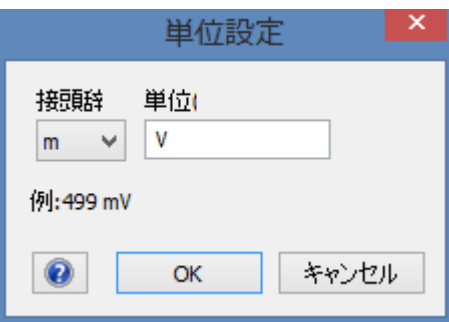

10. 表示させる値の小数点位置の値を入力します。

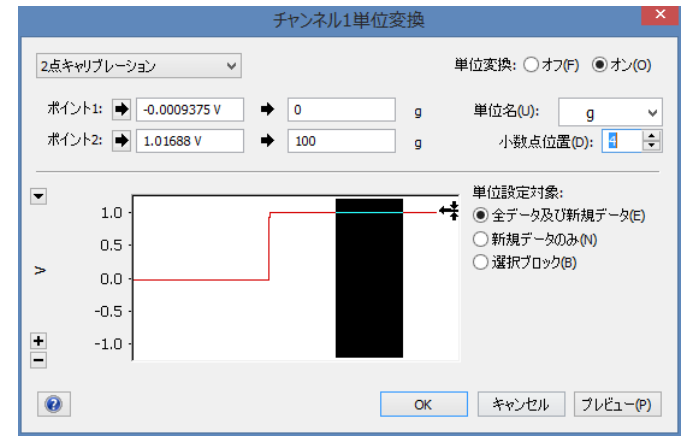

OK をクリックすると、指定した単位で、キャリブレーションされた値が表示されます。